## 1.1 组建RAID 1.3 RAID阵列模式设置及介绍

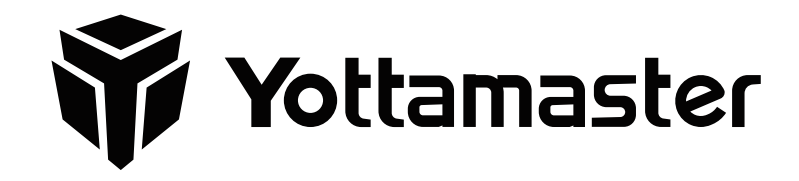

# 注意事项

- ① RAID模式需要两个或更多硬盘。硬盘为精密设备,请时刻备份好您的重要资料,并谨慎操 作,以免任何错误或不当的操作导致数据错误或丢失。
- ② 在设置或更改RAID模式和在RAID状态下调整硬盘盘位顺序将会导致本产品内所有硬盘的文 件全部清空,因此请务必先备份所有资料。
- ③ RAID模式运行时,请勿弹出硬盘柜内的硬盘。
- ④ PM/Normal模式下,硬盘柜内的所有硬盘均为独立的磁盘工作以及显示在计算机中。需要 注意的是:此模式下如果拔出其中任何一个硬盘或插入一个硬盘,将会使硬盘柜重启,其 他所有硬盘的连接也会暂时中断。

注意: 在设置RAID模式之前,请确保硬盘驱动器机箱处于PM /Normal模式。 如果没有,请执 行以下步骤:

#### 1.2 设置RAID

① 如图所示,将背面的RAID控制开关拨到" Normal"位置。

② 按住设置按钮的同时,按电源按钮将其打开。 打开时,机箱将继续发出蜂鸣声。 当蜂鸣声 停止时,您可以松开"设置"按钮。 直到听到第二次蜂鸣提示音,表示PM模式设置成功。 ③ 再次关闭机箱,将RAID控制开关切换到所需的RAID模式,然后按住" SET"按钮并同时打

开电源。 与步骤2相同。RAID模式将成功设置。

④ 完成RAID模式设置的HDD或HDD组将在以后显示在计算机中。 初始化,分区和格式化后, 即可开始使用它。

## 1.1 Set Up RAID

# $\triangle$  IMPORTANT NOTICE

1) The RAID mode needs two or more hard drives. The hard drive is a delicate device. Please back up your important data timely and operate it carefully to avoid any errors or improper operations that might lead to data loss. 2) Setting or changing the RAID mode or adjusting the hard drive slot order in the RAID state will lead to all files on all hard drives missing, so be sure to backup all your data first. 3) Do not remove your hard drive while operating in RAID mode. 4) In PM / Normal mode, all hard drives in the hard drive enclosure work independently and are displayed in the computer. Please note: If one of the hard disks is removed or a new hard drive is inserted in this mode, the hard drive enclosure will restart, and the connections of all other hard drives will be temporarily interrupted. 5) To replace a hard drive, please stop the activities of the hard drive, eject the hard drives, and then turn off the power. Remember the position of the Error tray and change it with a new hard drive.

#### 1.2 RAID Setting

Note: Before setting the RAID mode, please ensure that the hard drive enclosure is in PM/ Normal mode. If not, please step as follows:

- 1. Toggle the RAID control switch on the back to the "Normal" position as the figure showed first.
- 2. While Pressing and holding the Set button, press the Power button to turn it on. As it turns on, the enclosure will keep beeping. When the beep sound stops, you could release the "set" button. The PM mode will be set successfully until you hear a second beep.
- 3. Turn off the enclosure again, toggle the RAID control switch to the RAID mode you want, and then hold the "SET" button and turn on the power at the same time. Same as step 2. The RAID mode will be set successfully.
- 4. HDD or HDD group that has completed the RAID mode setting will be displayed in the computer later. After initializing, partitioning and formatting, you can start using it.

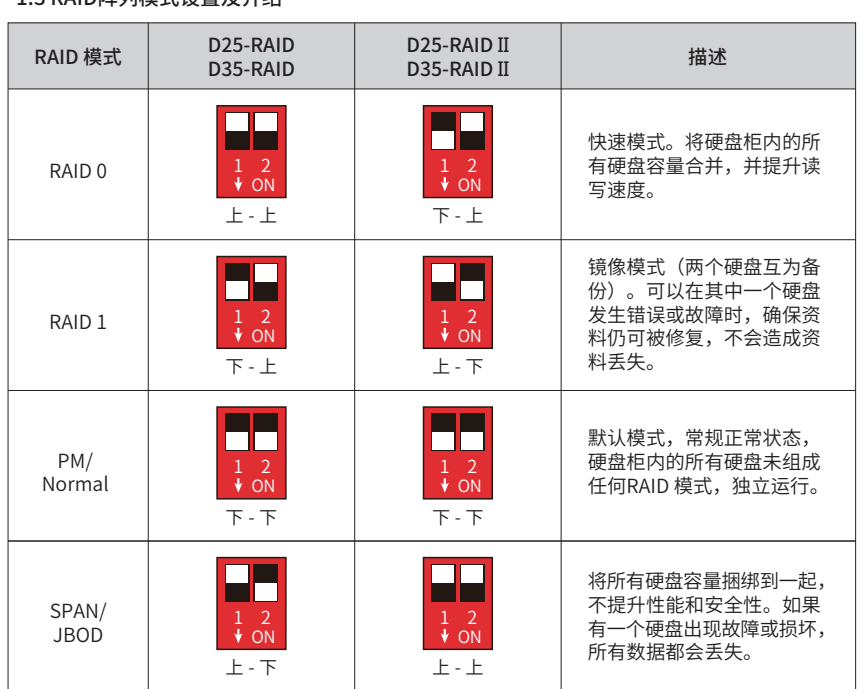

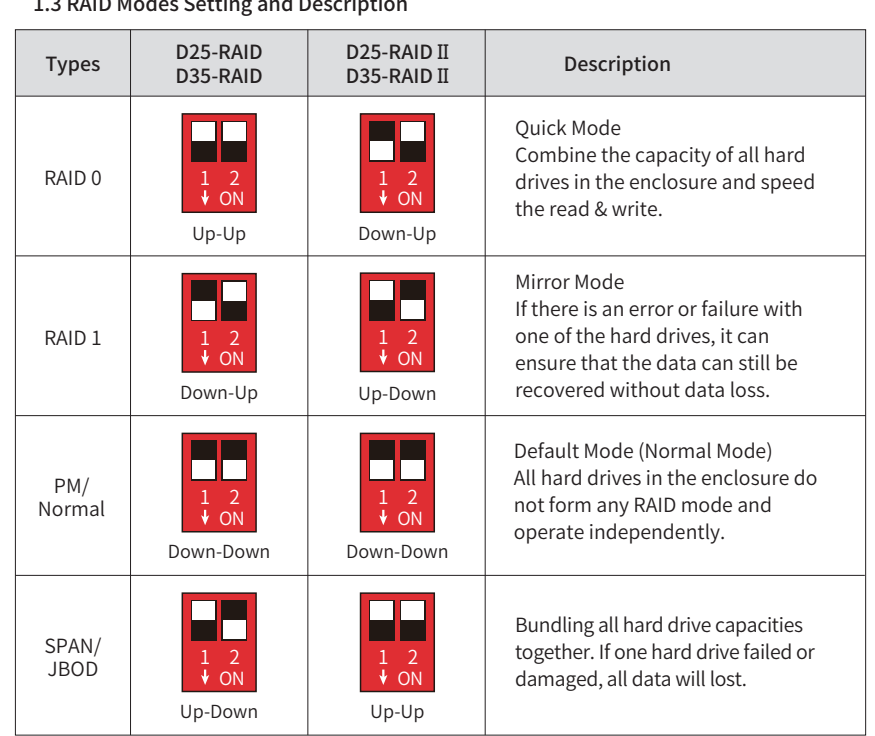

## $\mathbf{a}$  a parameter  $\mathbf{a}$  and  $\mathbf{a}$  are  $\mathbf{a}$  and  $\mathbf{a}$